## Učitavanje AAI korisničkih oznaka

Ustanovama na kojima je omogućena prijava s AAI@EduHr korisničkim oznakama, a koje ne administriraju AAI imenik kroz ISVU, omogućeno je učitavanje AAI korisničkih oznaka iz unaprijed pripremljene tekstualne datoteke. Učitavanje se pokreće odabirom izbornika ISVU-AAI, a zatim opcije Učitavanje AAI korisničkih oznaka.

Λ Učitavanje AAI korisničkih oznaka može obaviti samo ISVU koordinator.Na ovoj stranici nalazi se: [Sadržaj datoteke s AAI](#page-0-0)  [korisničkim oznakama](#page-0-0) [Prijenos podataka iz datoteke u](#page-0-1)  [bazu podataka](#page-0-1)

## <span id="page-0-0"></span>Sadržaj datoteke s AAI korisničkim oznakama

Visoko učilište treba pripremiti datoteku s podacima o AAI korisničkim oznakama. Datoteku je moguće pripremiti kroz sučelje za administriranje AAI imenika. Postupak je opisan na <http://www.aaiedu.hr/za-maticne-ustanove/administracija-ldap-imenika/kako-izvesti-podatke-o-korisnicima-u-csv-datoteku>.

Svaki redak u datoteci mora sadržavati tri podatka u navedenom redoslijedu, međusobno odvojena znakom ;:

- 1. podatak naveden u prvoj koloni nije bitan za ISVU
- 2. **AAI korisnička oznaka** niz od najviše 100 znakova
- 3. **OIB osobe** niz od 11 znamenki

## Prvi redak u datoteci obavezno sadrži nazive kolona te se prilikom učitavanja ignorira.

Primjer prva dva retka datoteke:

dn;hrEduPersonUniqueID;hrEduPersonOIB

uid=u1,dc=aaitest,dc=hr;u1@aaitest.hr;03164094623

Za osobe čiji je OIB naveden u 3. koloni datoteke bit će postavljena AAI korisnička oznaka. Osobe čiji je OIB naveden u datoteci mogu biti studenti i/ili djelatnici na visokom učilištu. AAI korisnička oznaka će studentu i/ili djelatniku na visokom učilištu biti postavljena samo ako mu do tada u ISVU ona nije bila evidentirana. Ako je osoba s navedenom OIB-om i student i djelatnik na visokom učilištu i za oba slučaja joj nije bila evidentirana AAI korisnička oznaka, ista će joj AAI korisnička oznaka biti postavljena i kao studentu i kao djelatniku. U suprotnom se AAI korisnička oznaka osobe kao studenta i osobe kao djelatnika visokog učilišta mogu razlikovati.

## <span id="page-0-1"></span>Prijenos podataka iz datoteke u bazu podataka

Pokretanje akcije prijenosa podataka iz datoteke započinje odabirom izbornika ISVU-AAI, opcije Učitavanje AAI korisničkih oznaka, nakon čega je potrebna dodatna potvrda da se učitavanje želi obaviti:

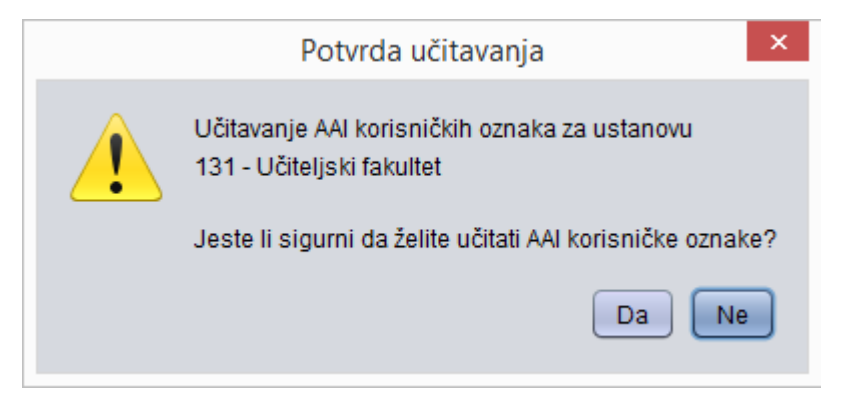

Slika 1. Potvrda pokretanja učitavanja AAI korisničkih oznaka

Slijedi odabir datoteke iz koje će biti učitani podaci:

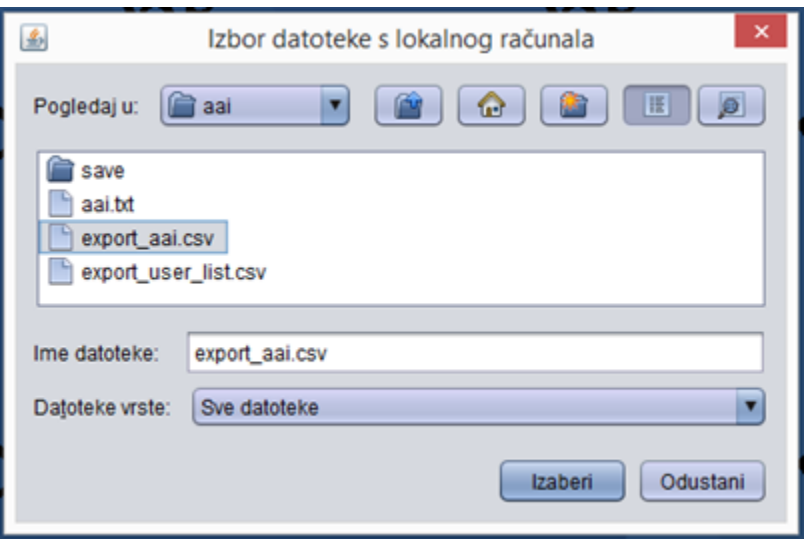

Slika 2. Odabir datoteke iz koje će se učitati AAI korisničke oznake

Korisniku se u listi Pogledaj u prikazuje mapa u kojoj je trenutno pozicioniran. Odabirom strelice (crni trokutić) prikazuje se lista mapa na lokalnom računalu, pa se korisnik može pozicionirati u mapu u kojoj je smještena datoteka s AAI korisničkim oznakama.

Datoteku je potrebno izabrati iz liste koja se nalazi u srednjem dijelu prozora (datoteku se odabire pritiskom miša na ime datoteke, a odabrano ime se pojavljuje uz Ime datoteke (u primjeru na slici odabrana datoteka se zove export\_aai.csv).

Odabir datoteke se potvrđuje pritiskom na gumb Izaberi. Postupak odabiranja datoteke prekida se odabirom gumba Odustani ili pritiskom tipke Esc.

Ako broj i format podataka u datoteci ne odgovaraju propisanom, učitavanje podataka iz datoteke u sustav ISVU neće biti moguće i bit će dojavljena pogreška. U tom slučaju visoko učilište mora prilagoditi datoteku opisanom formatu.

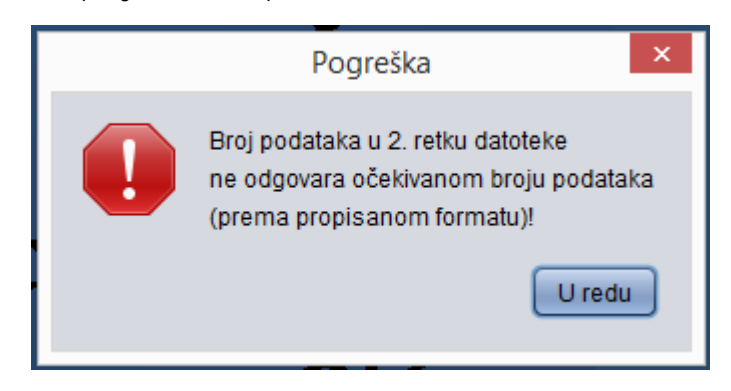

Slika 3. Pogrešan broj podataka u datoteci

AAI korisničke oznake bit će postavljene studentima i/ili djelatnicima na visokom učilištu kojima je to moguće učiniti. Nakon obavljenog učitavanja, dojavljuje se poruka:

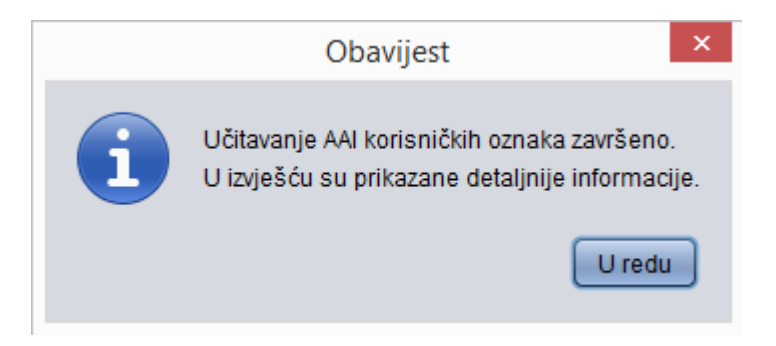

Slika 4. Obavijest nakon učitavanja podataka iz datoteke

Nakon pritiska na gumb U redu, pojavljuje se prozor s izvještajem o obavljenim akcijama, u obilku:

- djelatnici postavljeno/postoji AAI korisničkih oznaka: broj1/broj2
- studenti postavljeno/postoji AAI korisničkih oznaka: broj3/broj4
- pogreška se pojavila u broj5 zapisa

pri čemu navedeni brojevi predstavljaju:

- broj1 broj djelatnika na visokom učilištu kojima je postavljena AAI korisnička oznaka na vrijednost koja je navedena u datoteci
- broj2 broj djelatnika na visokom učilištu za koje je u datoteci naveden OIB, ali je za njih AAI korisnička oznaka bila evidentirana prije te ovim učitavanjem nije promijenjena
- broj3 broj studenata na visokom učilištu kojima je postavljena AAI korisnička oznaka na vrijednost koja je navedena u datoteci
- broj4 broj studenata na visokom učilištu za koje je u datoteci naveden OIB, ali je za njih AAI korisnička oznaka bila evidentirana prije te ovim učitavanjem nije promijenjena
- broj5 broj zapisa u datoteci u kojima je uočena pogreška

Ako su u podacima u datoteci uočene pogreške, u nastavku izvještaja prikazan je redni broj zapisa i tekst s opisom pogreške. Npr:

- 2 : Na ustanovi ne postoji niti student niti djelatnik s navedenim OIB-om
- 8 : Za isti OIB postoji više AAI korisničkih oznaka
- 111 : Za isti OIB postoji više AAI korisničkih oznaka

AAI korisničke oznake postavljene studentima moguće je vidjeti u [Student na visokom učilištu,](https://wiki.srce.hr/pages/viewpage.action?pageId=1671777) a djelatnicima u [Osoba - Kadrovi](https://wiki.srce.hr/display/TUT/Osoba+-+Kadrovi), okvir Osoba u ustanovi.